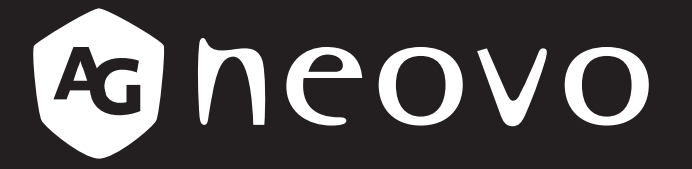

THE DISPLAY CHOICE OF PROFESSIONALS

**LCD-Display LW-22G und LW-24G**

**www.agneovo.com Bedienungsanleitung**

# **INHALTSVERZEICHNIS**

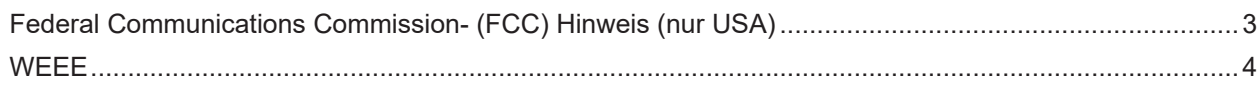

#### **VORSICHTSMASSNAHMEN**

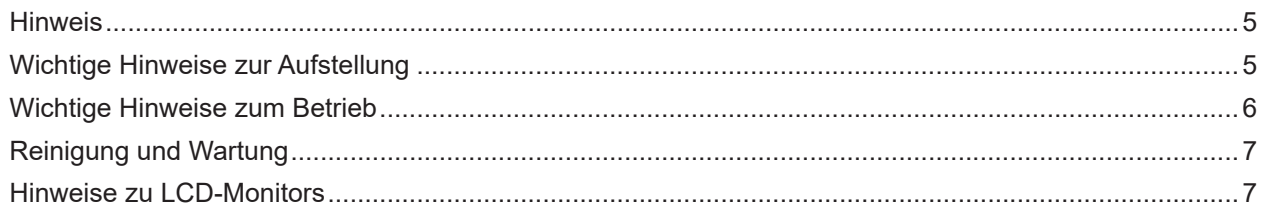

#### **KAPITEL 1: PRODUKTBESCHREIBUNG**

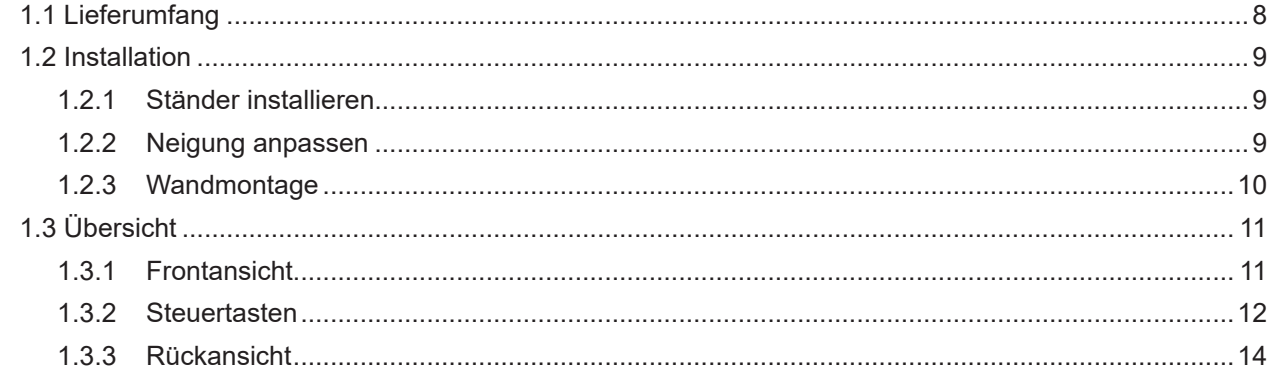

#### **KAPITEL 2: ANSCHLIESSEN**

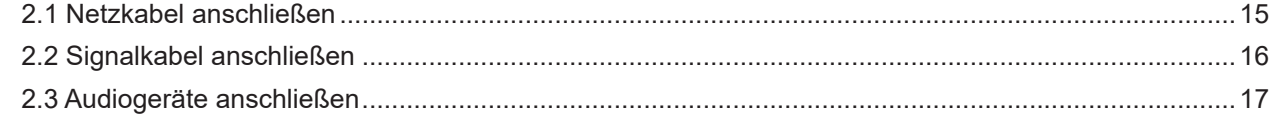

#### **KAPITEL 3: OSD-MENÜ**

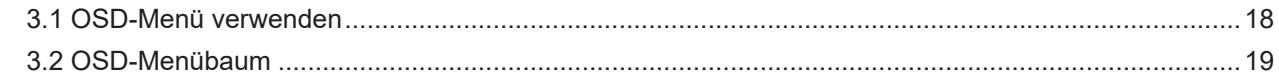

#### **KAPITEL 4: EINSTELLUNG DER LCD-ANZEIGE**

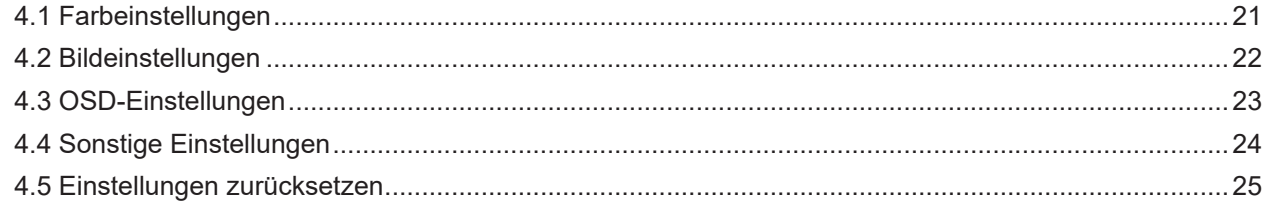

#### **KAPITEL 5: ANHANG**

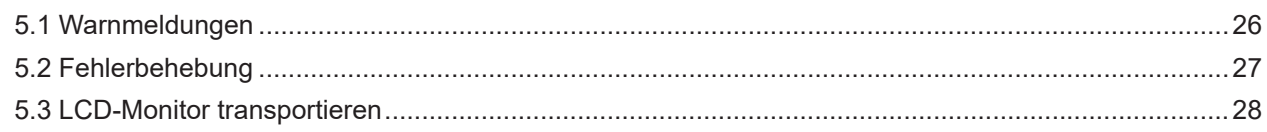

#### KAPITEL 6: TECHNISCHE DATEN

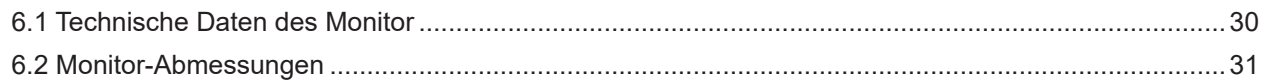

# **Sicherheitshinweise**

### **Federal Communications Commission- (FCC) Hinweis (nur USA)**

#### *LW-24G*

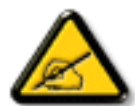

Dieses Gerät wurde getestet und als mit den Grenzwerten für Digitalgeräte der Klasse B gemäß Teil 15 der FCC-Regularien übereinstimmend befunden. Diese Grenzwerte wurden geschaffen, um angemessenen Schutz gegen Störungen beim Betrieb in Wohngebieten zu gewährleisten. Dieses Gerät erzeugt, verwendet und kann Hochfrequenzenergie abstrahlen und kann – falls nicht in Übereinstimmung mit den Bedienungsanweisungen installiert und verwendet – Störungen der Funkkommunikation verursachen. Allerdings ist nicht gewährleistet, dass es in bestimmten Installationen nicht zu Störungen kommt. Falls diese Ausrüstung Störungen des Radio- oder Fernsehempfangs verursachen sollte, was leicht durch Aus- und Einschalten der Ausrüstung herausgefunden werden kann, wird dem Anwender empfohlen, die Störung durch eine oder mehrere der folgenden Maßnahmen zu beseitigen:

- Neuausrichtung oder Neuplatzierung der Empfangsantenne(n).
- Vergrößern des Abstands zwischen Gerät und Empfänger.
- Anschluss des Gerätes an einen vom Stromkreis des Empfängers getrennten Stromkreis.
- Hinzuziehen des Händlers oder eines erfahrenen Radio-/Fernsehtechnikers.

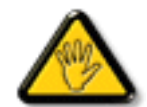

Nicht ausdrücklich von der für die Konformität verantwortlichen Partei zugelassene Änderungen oder Modifikationen können die Berechtigung des Nutzers zur Bedienung des Gerätes erlöschen lassen.

Verwenden Sie beim Anschließen dieses Displays an ein Computergerät nur ein mit dem Display geliefertes HF-geschirmtes Kabel.

Setzen Sie dieses Gerät zur Vermeidung von Schäden, die Brände und Stromschläge verursachen können, keinem Regen oder übermäßiger Feuchtigkeit aus.

Dieses Digitalgerät der Klasse B erfüllt sämtliche Anforderungen der Canadian Interference-Causing Equipment Regulation.

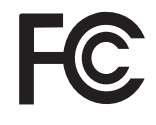

Dieses Gerät erfüllt Teil 15 der FCC-Regularien. Der Betrieb unterliegt den folgenden beiden Voraussetzungen: (1) Dieses Gerät darf keine Störungen verursachen, und 2) dieses Gerät muss jegliche empfangenen Störungen hinnehmen, einschließlich Störungen, die zu unbeabsichtigtem Betrieb führen können.

# **Sicherheitshinweise**

#### **WEEE**

#### **Informationen für Anwender innerhalb der europäischen Union**

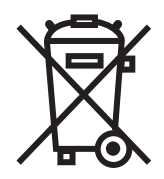

Dieses Symbol am Produkt oder an seiner Verpackung besagt, dass dieses Produkt zum Ende seiner Einsatzzeit nicht mit dem regulären Hausmüll entsorgt werden darf. Bitte vergessen Sie nicht, dass es Ihnen obliegt, elektronische Altgeräte bei geeigneten Recyclingoder Sammelstellen abzugeben. So leisten Sie einen wichtigen Beitrag zum Schutz unserer natürlichen Ressourcen. In sämtlichen EU-Ländern stehen spezielle Sammelstellen zum Recycling elektrischer und elektronischer Altgeräte zur Verfügung. Informationen zu geeigneten Sammelstellen in Ihrer Nähe erhalten Sie bei Ihrer Stadtverwaltung, bei örtlichen Entsorgungsunternehmen oder beim Händler, bei dem Sie das Produkt erworben haben.

# **Vorsichtsmaßnahmen**

### **Vorsichtsmaßnahmen**

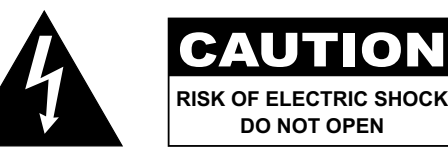

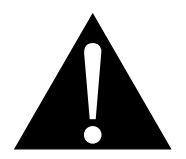

**In dieser Anleitung verwendete Symbole**

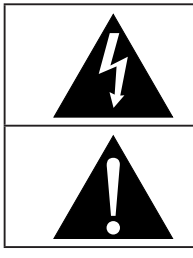

Dieses Symbol weist auf mögliche Gefährdungen hin, die zu Verletzungen oder Beschädigungen des Gerätes führen können.

Dieses Symbol weist auf wichtige Betriebs- oder Wartungshinweise hin.

### **Hinweis**

- Lesen Sie diese Bedienungsanleitung aufmerksam durch, bevor Sie Ihr LCD-Monitor benutzen. Bewahren Sie die Anleitung auf, damit Sie später darin nachlesen können.
- Die in diese Bedienungsanleitung erwähnten technischen Daten und weitere Angaben dienen lediglich Referenzzwecken. Sämtliche Angaben können sich ohne Vorankündigung ändern. Aktualisierte Inhalte können Sie über unsere Internetseiten unter **www.agneovo.com** herunterladen.
- Verzichten Sie zu Ihrem eigenen Vorteil auf die Entfernung sämtlicher Aufkleber vom LCD-Monitor. Andernfalls können sich negative Auswirkungen auf die Garantiezeit ergeben.

### **Wichtige Hinweise zur Aufstellung**

Stellen Sie das LCD-Monitor nicht in der Nähe von Wärmequellen wie Heizungen, Entlüftungsöffnungen und nicht im prallen Sonnenlicht auf. Decken Sie keinerlei Belüftungsöffnungen im Gehäuse ab. Stellen Sie Ihr LCD-Monitor auf einer stabilen Unterlage auf. Achten Sie darauf, dass das Gerät keinen Vibrationen oder Stößen ausgesetzt wird. Wählen Sie einen gut belüfteten Ort zur Aufstellung Ihres LCD-Monitors. Stellen Sie das LCD-Monitor nicht im Freien auf. Meiden Sie bei der Aufstellung staubige und feuchte Orte. Lassen Sie keine Flüssigkeiten auf oder in das Gerät gelangen, stecken Sie keinerlei

Gegenstände durch die Belüftungsöffnungen in das LCD-Monitor. Andernfalls kann es zu Bränden, Stromschlägen und schweren Beschädigungen Ihres LCD-Monitors kommen.

### **Wichtige Hinweise zum Betrieb**

Nutzen Sie ausschließlich das mit dem LCD-Monitor gelieferte Netzkabel.  $\leftarrow$  6

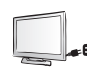

Die Steckdose sollte sich in unmittelbarer Nähe des LCD-Monitor befinden und jederzeit frei zugänglich sein.

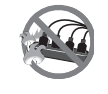

Falls Sie Verlängerungskabel oder Steckdosenleisten zur Stromversorgung Ihres LCD-Monitors nutzen, achten Sie gut darauf, dass die Gesamtleistung sämtlicher angeschlossenen Geräte keinesfalls die zulässige Leistung der Steckdose überschreitet.

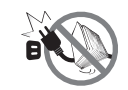

Stellen Sie nichts auf das Netzkabel. Stellen Sie Ihr LCD-Monitor nicht so auf, dass auf das Netzkabel getreten werden kann.

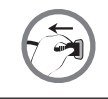

Falls Sie Ihr LCD-Monitor auf unbestimmte Zeit nicht nutzen sollten, ziehen Sie immer den Netzstecker aus der Steckdose.

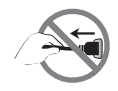

Wenn Sie den Netzstecker ziehen, fassen Sie grundsätzlich den Stecker selbst. Ziehen Sie nicht am Kabel; andernfalls kann es zu Bränden oder Stromschlägen kommen.

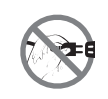

Ziehen Sie den Netzstecker nicht mit feuchten oder gar nassen Händen; berühren Sie das Netzkabel möglichst nicht, wenn Sie feuchte Hände haben.

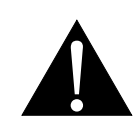

#### **Warnung:**

Unter folgenden Bedingungen ziehen Sie sofort den Netzstecker aus der Steckdose und lassen das Gerät von einem Fachmann überprüfen und gegebenenfalls reparieren:

- Falls das Netzkabel beschädigt ist.
- Falls das LCD-Monitor fallen gelassen oder das Gehäuse beschädigt wurde.
- Falls Rauch aus dem LCD-Monitor austritt oder das Gerät einen ungewöhnlichen Geruch von sich gibt.

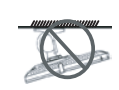

Von der Deckenmontage oder Montage an einer anderen horizontalen Fläche über dem Kopf wird abgeraten.

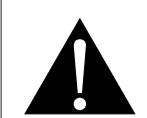

#### **Warnung:**

Von der Anleitung abweichende Installationen können zu unvorhersehbaren Folgen führen, insbesondere zu Verletzungen und Sachschäden. Falls bereits eine Montage an der Decke oder an anderen horizontalen Flächen erfolgt sein sollte, setzen Sie sich unbedingt mit AG Neovo in Verbindung – mit einiger Sicherheit lässt sich eine befriedigende Lösung finden.

#### **Reinigung und Wartung**

Versuchen Sie niemals, Ihr LCD-Monitor selbst zu reparieren. Überlassen Sie solche Tätigkeiten grundsätzlich qualifizierten Fachkräften.

Beim Öffnen des Gehäuses und beim Entfernen von Abdeckungen können Sie sich gefährlichen Spannungen und anderen Risiken aussetzen.

#### **Hinweise zu LCD-Monitors**

Damit die Leuchtkraft Ihres neuen Bildschirms möglichst lange erhalten bleibt, empfehlen wir Ihnen eine möglichst geringe Helligkeitseinstellung; dies tut auch Ihren Augen gut, wenn Sie in abgedunkelter Umgebung arbeiten.

Da die Leuchtmittel in LCD-Monitors im Laufe der Zeit altern, ist es völlig normal, dass die Helligkeit der Beleuchtung auf lange Sicht nachlässt.

Falls statische, unbewegte Bilder über längere Zeit angezeigt werden, kann sich ein solches Bild dauerhaft im LCD-Monitor festsetzen. Dieser Effekt ist als "eingebranntes Bild" bekannt.

Damit es nicht zu eingebrannten Bildern kommt, beherzigen Sie bitte die folgenden Hinweise:

- Nehmen Sie die nötigen Einstellungen vor, damit sich das LCD-Monitor nach einigen Minuten von selbst abschaltet, wenn Sie nicht damit arbeiten.
- Nutzen Sie einen Bildschirmschoner, der bewegte oder wechselnde Grafiken oder ein konstant weißes Bild anzeigt.
- Wechseln Sie Ihr Desktop-Hintergrundbild regelmäßig.
- Stellen Sie die Helligkeit Ihres LCD-Monitors möglichst gering ein.
- Schalten Sie das LCD-Monitor aus, wenn Sie es nicht benutzen.

Falls es dennoch zu eingebrannten Bildern gekommen ist:

- Schalten Sie das LCD-Monitor längere Zeit komplett ab. Längere Zeit bedeutet hier: Mehrere Stunden bis mehrere Tage.
- Stellen Sie einen Bildschirmschoner ein, lassen Sie diesen über längere Zeit laufen.
- Lassen Sie längere Zeit abwechselnd ein komplett weißes und schwarzes Bild anzeigen.

Ein LCD-Monitor besteht aus Millionen winziger Transistoren. Bei dieser riesigen Anzahl kann es vorkommen, dass einige wenige Transistoren nicht richtig funktionieren und dunkle oder helle Punkte verursachen. Dies ist ein Effekt, der die LCD-Technologie sehr häufig begleitet und nicht als Fehler angesehen werden sollte.

# **Kapitel 1: PRODUKTBESCHREIBUNG**

### **1.1 Lieferumfang**

Überzeugen Sie sich beim Auspacken, dass die folgenden Artikel im Lieferumfang enthalten sind. Falls etwas fehlen oder beschädigt sein sollte, wenden Sie sich bitte an Ihren Händler.

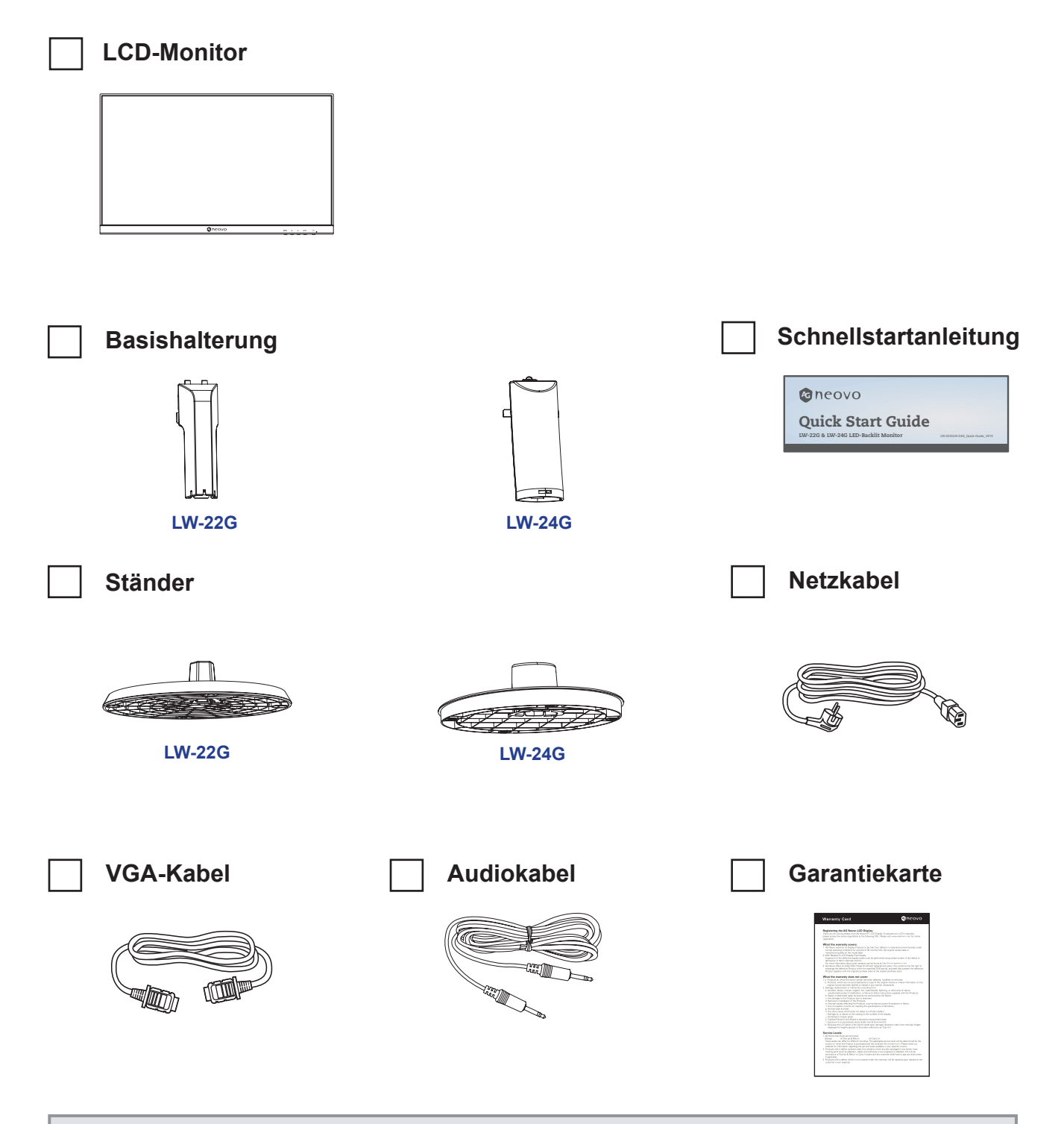

#### **Hinweis:**

- *• Verwenden Sie nur das mitgelieferte Netzkabel.*
- *• Die obigen Abbildungen dienen lediglich der Veranschaulichung. Das tatsächliche Aussehen der Artikel kann etwas abweichen.*

### **1.2 Installation**

#### **1.2.1 Ständer installieren**

- **1. Legen Sie das LCD-Monitor mit der Bildschirmseite nach unten auf einen gepolsterten Untergrund.**
- **2. Befestigen Sie den Ständer am LCD-Monitor.**
	- a. Installieren Sie die Basishalterung an ihrem Fach am Monitor.
	- b. Bringen Sie den Ständer an der Basishalterung an.

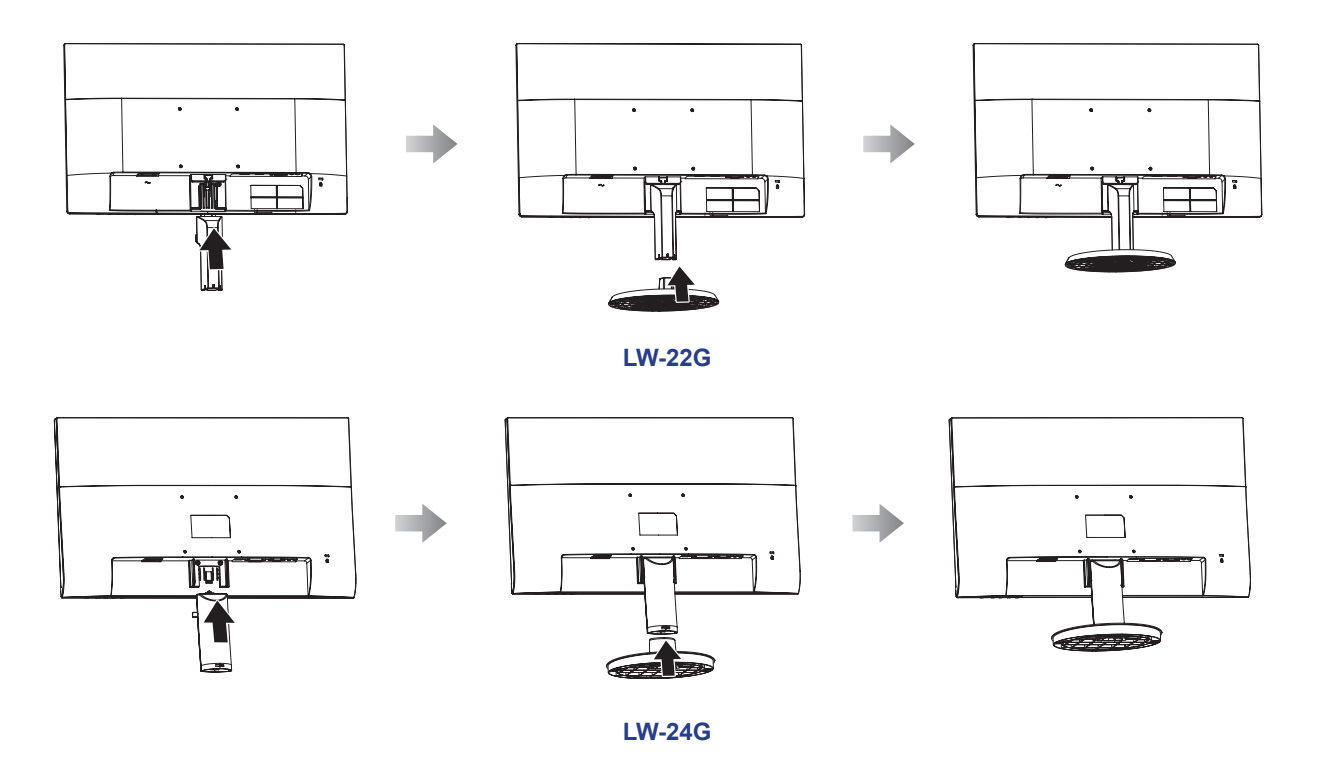

#### **1.2.2 Neigung anpassen**

Neigen Sie das LCD-Monitor zur komfortablen Betrachtung in einen Winkel von 20°. Halten Sie den Ständer mit einer Hand und passen Sie mit der anderen Hand das LCD-Monitor auf den gewünschten Winkel an.

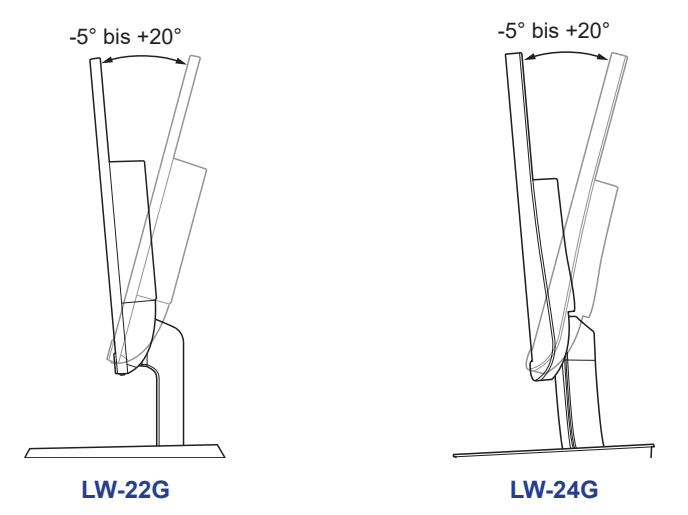

#### **1.2.3 Wandmontage**

Montieren Sie das LCD-Monitor anhand folgender Schritte an die Wand:

#### **1. Nehmen Sie den Fuß ab.**

Bitte beachten Sie Seite 28.

#### **2. LCD-Monitor an der Wand anbringen.**

Verschrauben Sie die Bildschirmhalterung mit den VESA-Bohrungen an der Rückwand des LCD-Monitors.

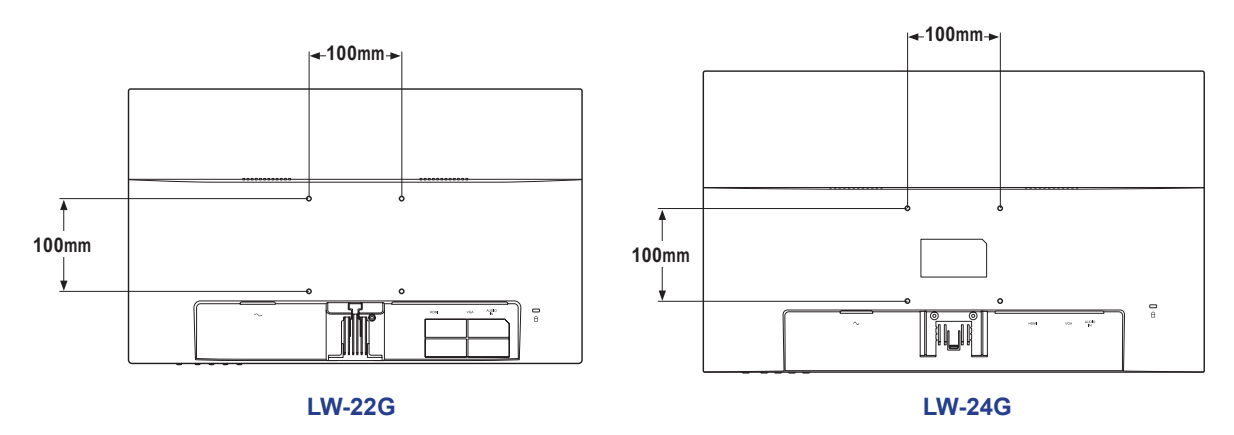

**Hinweis:** *Sorgen Sie gewissenhaft dafür, dass sich das LCD-Monitor auch bei starken Erschütterungen (z. B. Erdbeben) nicht lösen und Verletzungen oder Sachschäden verursachen kann.*

- *• Nutzen Sie ausschließlich den von AG Neovo empfohlenen Wandmontagesatz (100 x 100 mm). Alle AG-Neovo-Wandmontagesets stimmen mit dem VESA-Standard überein.*
- *• Fixieren Sie das LCD-Monitor an einer Wand, die das Gewicht des Gerätes mitsamt Halterung mühelos tragen kann.*
- *• Sie sollten das LCD-Monitor an der Wand montieren, ohne es nach unten zu neigen.*

## **1.3 Übersicht**

#### **1.3.1 Frontansicht**

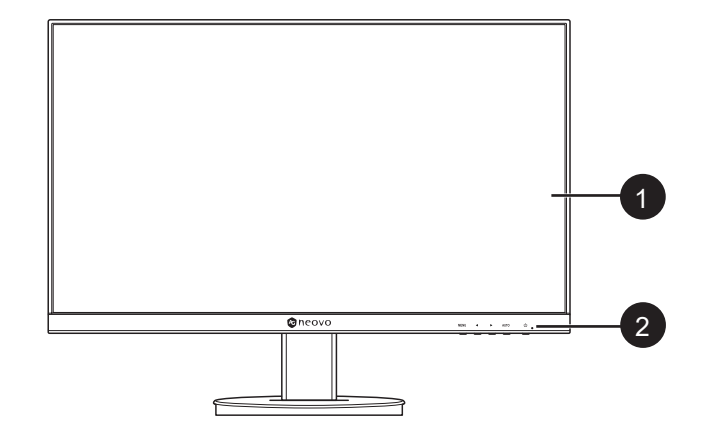

#### 1 **Anzeigefläche**

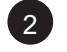

### 2 **Steuertasten**

Drücken Sie eine Taste zur Durchführung der jeweiligen Funktion. Weitere Informationen zu den einzelnen Tasten finden Sie unter Seite 12-13.

#### **1.3.2 Steuertasten**

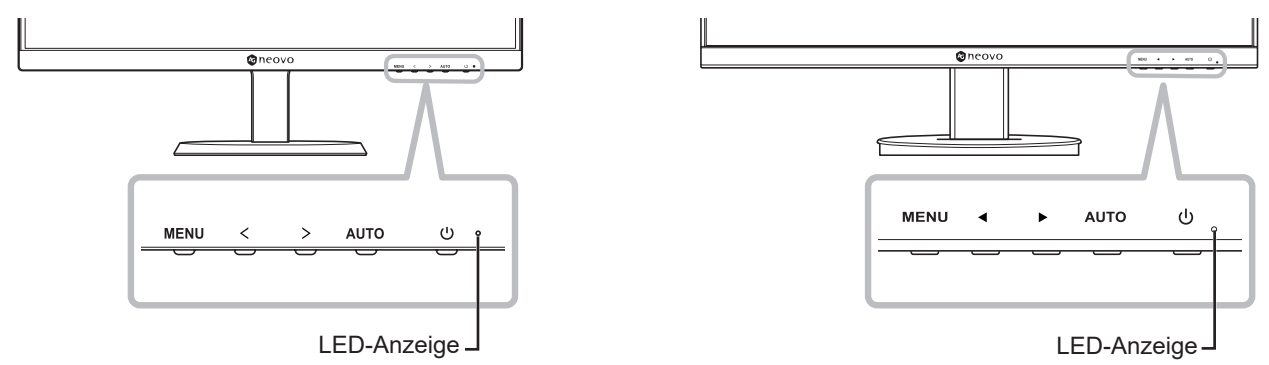

#### **LW-22G LW-24G**

**Taste Beschreibung** Menütaste **Bildschirmmenü (OSD)** (**MENU**) • Blendet das OSD-Menü ein. **Bei eingeblendetem OSD-Menü** • Bestätigt die Auswahl oder ruft ein Untermenü auf. Links- / Rechtstaste **Lautstärkeregler**  $(\blacktriangleleft/\blacktriangleright)$ • Rufen Sie mit der  $\blacktriangleright$ -Taste den Lautstärkeregler auf. **50** ٦. Passen Sie die Lautstärke dann mit </a> A> nach Wunsch an. **Hinweis:** *Halten Sie während der Lautstärkeregelung oder Menükonfiguration zum kontinuierlichen Ändern der Werte die Taste ◀/ ▶ gedrückt.* **Eingangswahlregler** • Rufen Sie mit der <-Taste den Eingangsauswahlregler auf. **VGA HDMI** Drücken Sie dann zum Umschalten der Eingangsquelle die Taste </a> und drücken Sie zum Bestätigen **MENU**. **Bei eingeblendetem OSD-Menü** • Zum Blättern durch die Menüoptionen. • Zur Auswahl einer Option und zur Anpassung der Einstellungen.

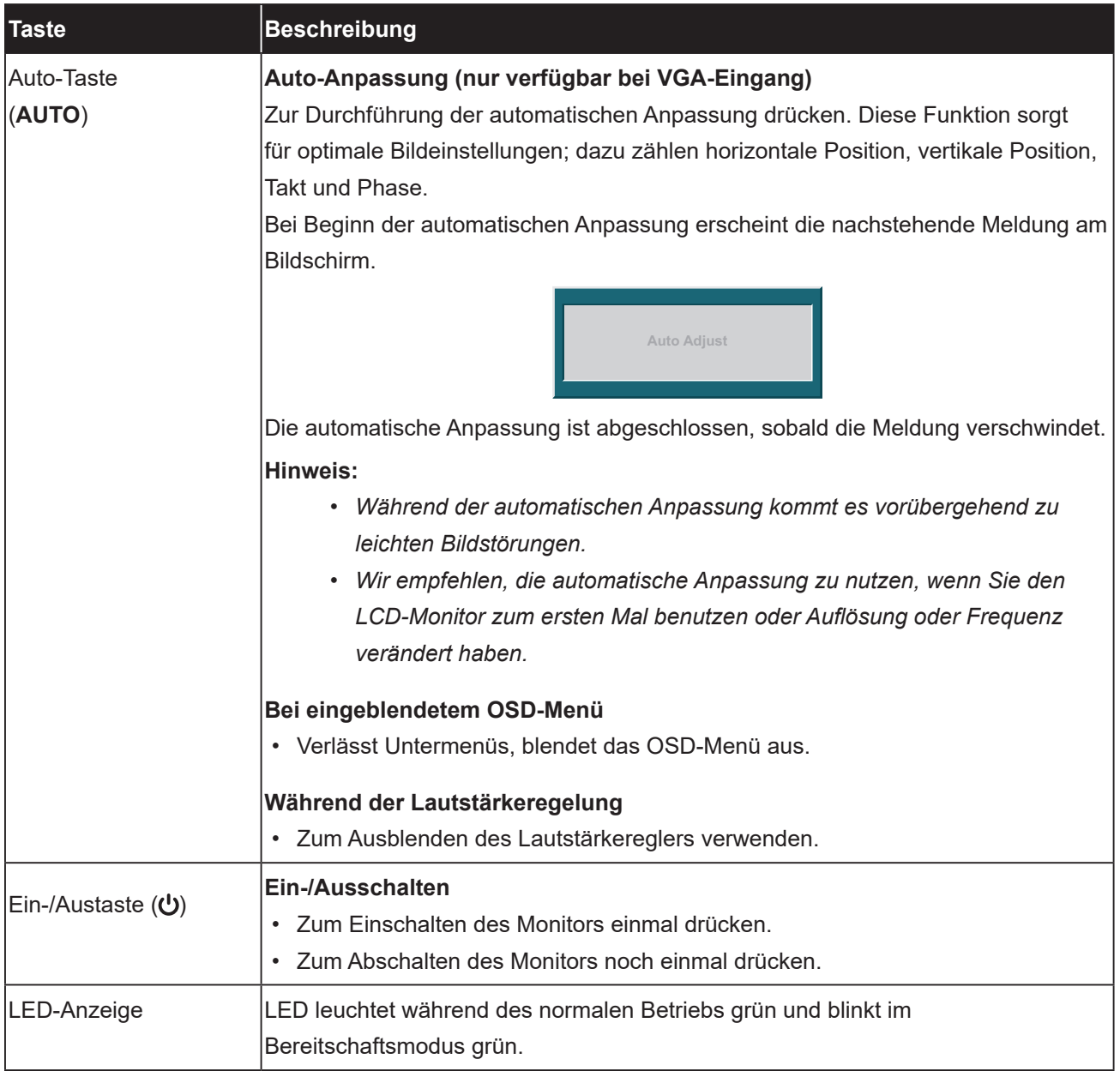

#### **1.3.3 Rückansicht**

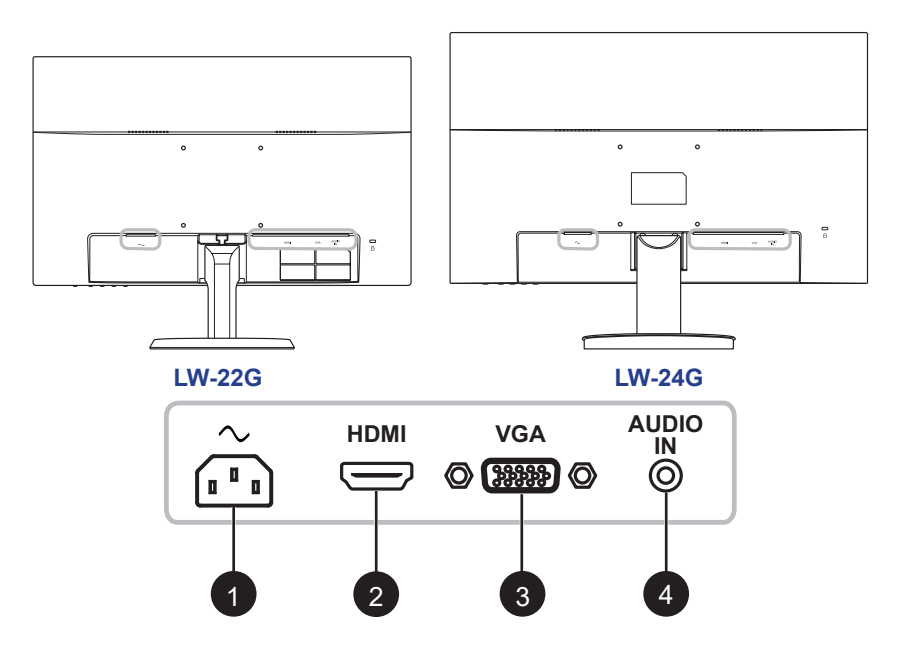

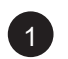

#### $\sim$

Netzanschluss.

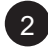

### 2 **HDMI**

HDMI-Signaleingang verbinden.

### 3 **VGA**

VGA-Signaleingang verbinden.

### 4 **Audioeingang**

Audiosignaleingang verbinden (3,5-mm-Stereo-Audioanschluss).

# **KAPITEL 2: Anschließen**

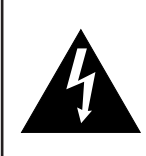

#### **ACHTUNG:**

Achten Sie darauf, dass Ihr LCD-Monitor komplett vom Stromnetz getrennt ist, bevor Sie Anschlüsse herstellen oder trennen. Beim Anschließen von Kabeln bei eingeschaltetem Gerät besteht die Gefahr von Stromschlägen und Verletzungen.

#### **2.1 Netzkabel anschließen**

- **1. Schließen Sie das Netzkabel an den Netzanschluss an der Rückseite des LCD-Monitors an.**
- **2. Stecken Sie den Netzstecker in eine passende Steckdose.**

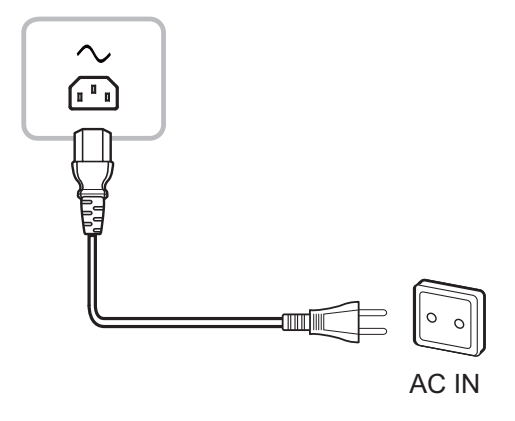

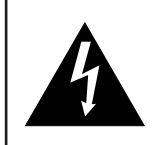

#### **ACHTUNG:**

Beim Ziehen des Netzsteckers fassen Sie grundsätzlich den Stecker selbst. Ziehen Sie nie am Kabel.

### **2.2 Signalkabel anschließen**

Eingangssignalquellen können mit einem der folgenden Kabel angeschlossen werden:

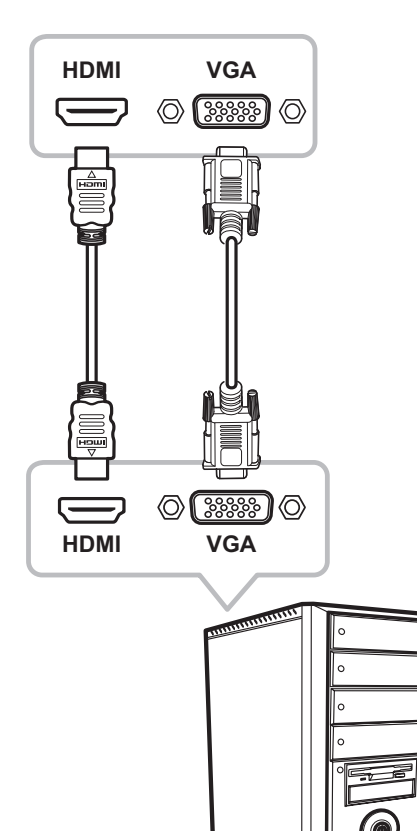

#### • **HDMI**

Schließen Sie ein Ende eines HDMI-Kabels an den HDMI-Anschluss Ihres LCD-Monitors an, das andere Ende verbinden Sie mit dem HDMI-Anschluss des Computers.

• **VGA**

Schließen Sie ein Ende eines 15-poligen D-Sub-Kabels an den VGA-Anschluss Ihres LCD-Monitors an, das andere Ende verbinden Sie mit dem Ausgang Ihrer Computer-Grafikkarte.

### **2.3 Audiogeräte anschließen**

#### • **Audioeingang**

Schließen Sie ein Ende eines Audiokabels an den Audio-Port auf der Rückseite des LCD-Monitors an; das andere Ende verbinden Sie mit dem Audio-Port Ihres Computers.

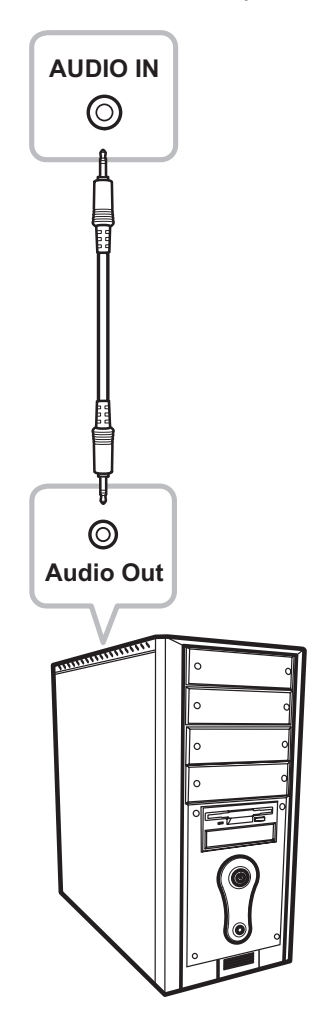

# **KAPITEL 3: OSD-Menü**

#### **3.1 OSD-Menü verwenden**

**1. Rufen Sie mit der MENU-Taste das OSD-Fenster auf.**

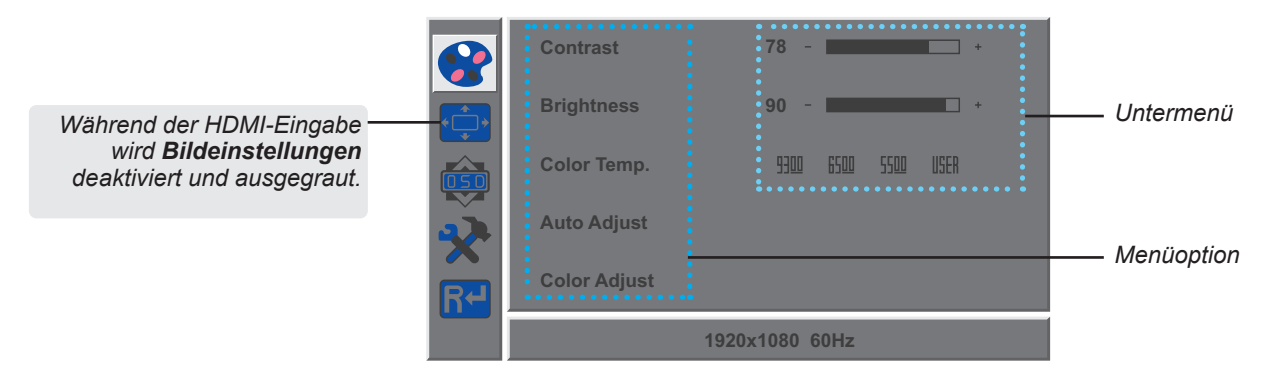

2. Wählen Sie mit der Taste ◀ oder ▶ ein Menü und drücken Sie zum Aufrufen des **ausgewählten Menüs MENU.**

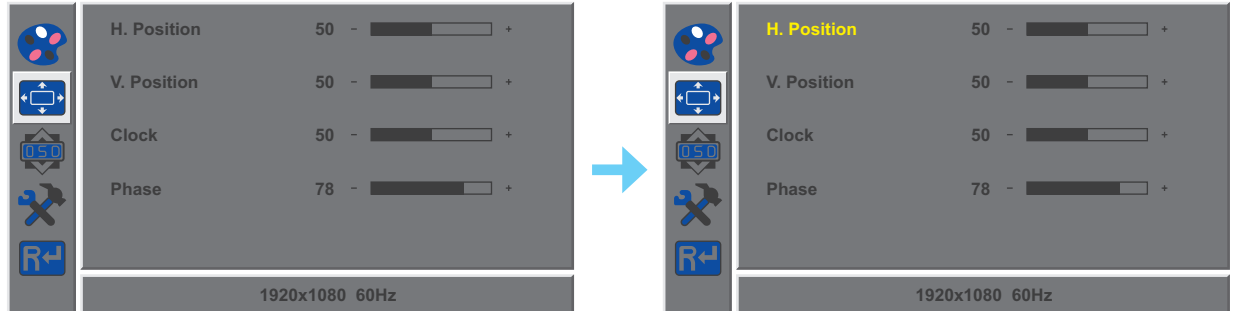

Ein ausgewähltes Menü wird grau hervorgehoben und der Text der ausgewählten Menüoption wird gelb.

**3.** Wählen Sie mit der Taste ◀ oder ▶ eine Option und drücken Sie zum Aufrufen des **Untermenüs MENU.**

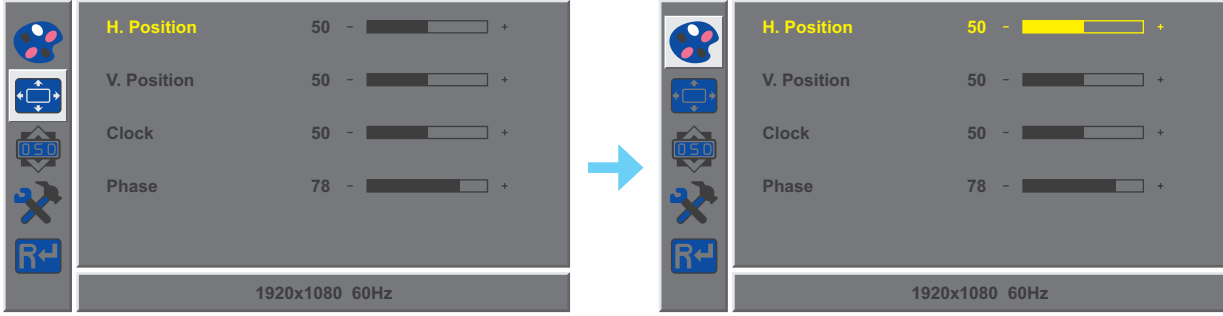

Der Text der ausgewählten Menüoption oder des Untermenüs wird gelb.

- **4. Passen Sie die Einstellungen mit der Taste ◀ / ▶ nach Wunsch an.**
- **5. Drücken Sie zum Verlassen des Untermenüs die Taste AUTO.**
- **6. Drücken Sie zum Schließen des OSD-Fensters zweimal die Taste AUTO.**

**Hinweis:** *Wenn Sie Einstellungen verändern, werden die Änderungen in folgenden Fällen gespeichert:*

- *• Wenn Sie zu einem anderen Menü wechseln.*
- *• Wenn Sie das OSD-Menü schließen.*
- *• Wenn Sie warten, bis sich das OSD-Menü automatisch ausblendet.*

### **3.2 OSD-Menübaum**

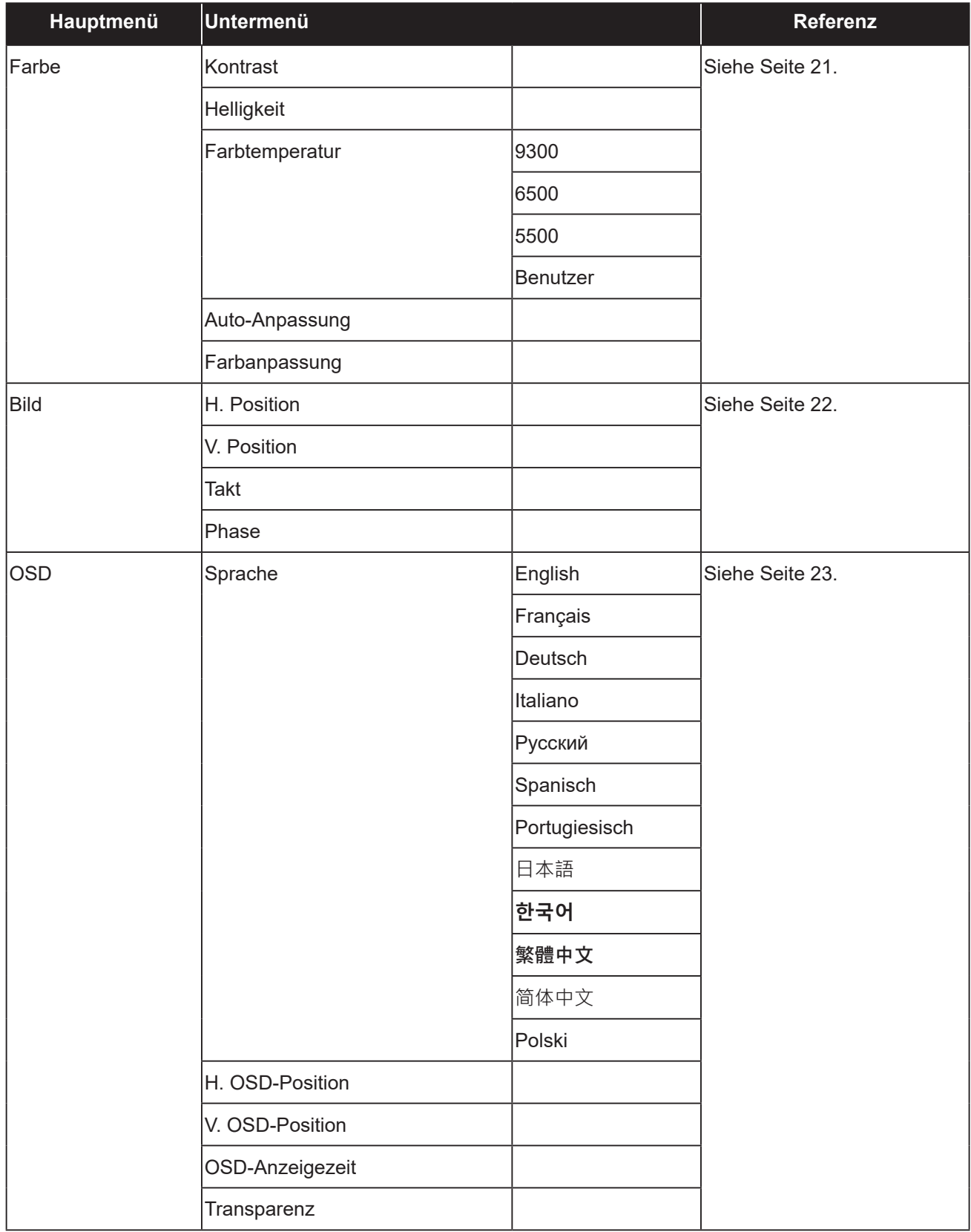

# **OSD-Menü**

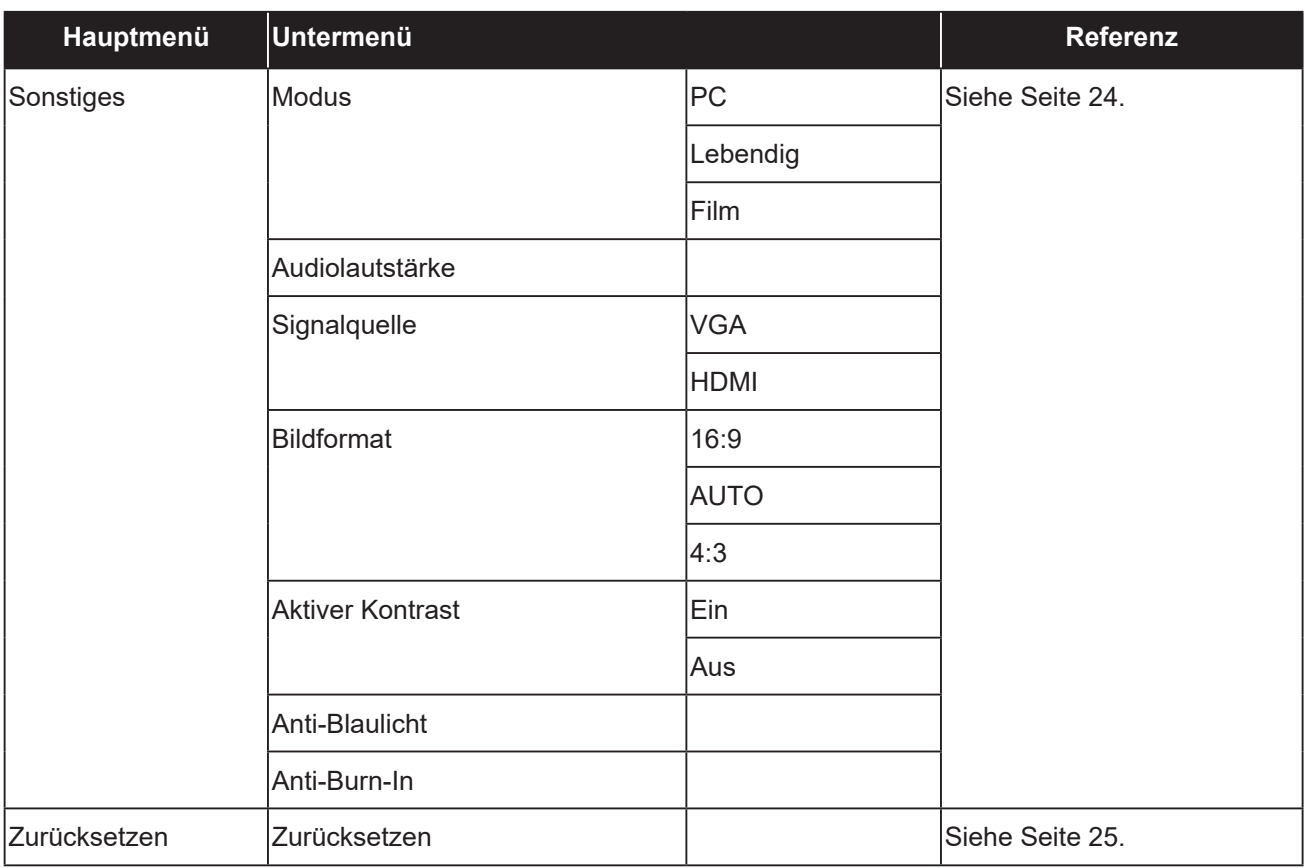

**Hinweis:** *Einige Menüelemente können nur bei bestimmten Eingangssignalen genutzt werden. Nicht auswählbare Menüelemente werden grau dargestellt.*

# **KAPITEL 4: EINSTELLUNG DER LCD-MONITOR**

### **4.1 Farbeinstellungen**

- **1. Rufen Sie mit der MENU-Taste das OSD-Fenster auf.**
- 2. Wählen Sie mit der Taste ◀ oder ▶ die Option **Der und drücken Sie zum Aufrufen des Farbe-Menüs MENU.**

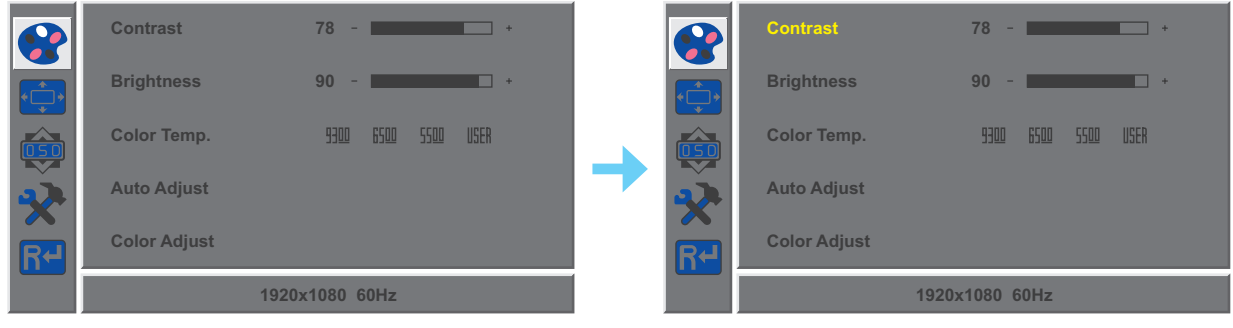

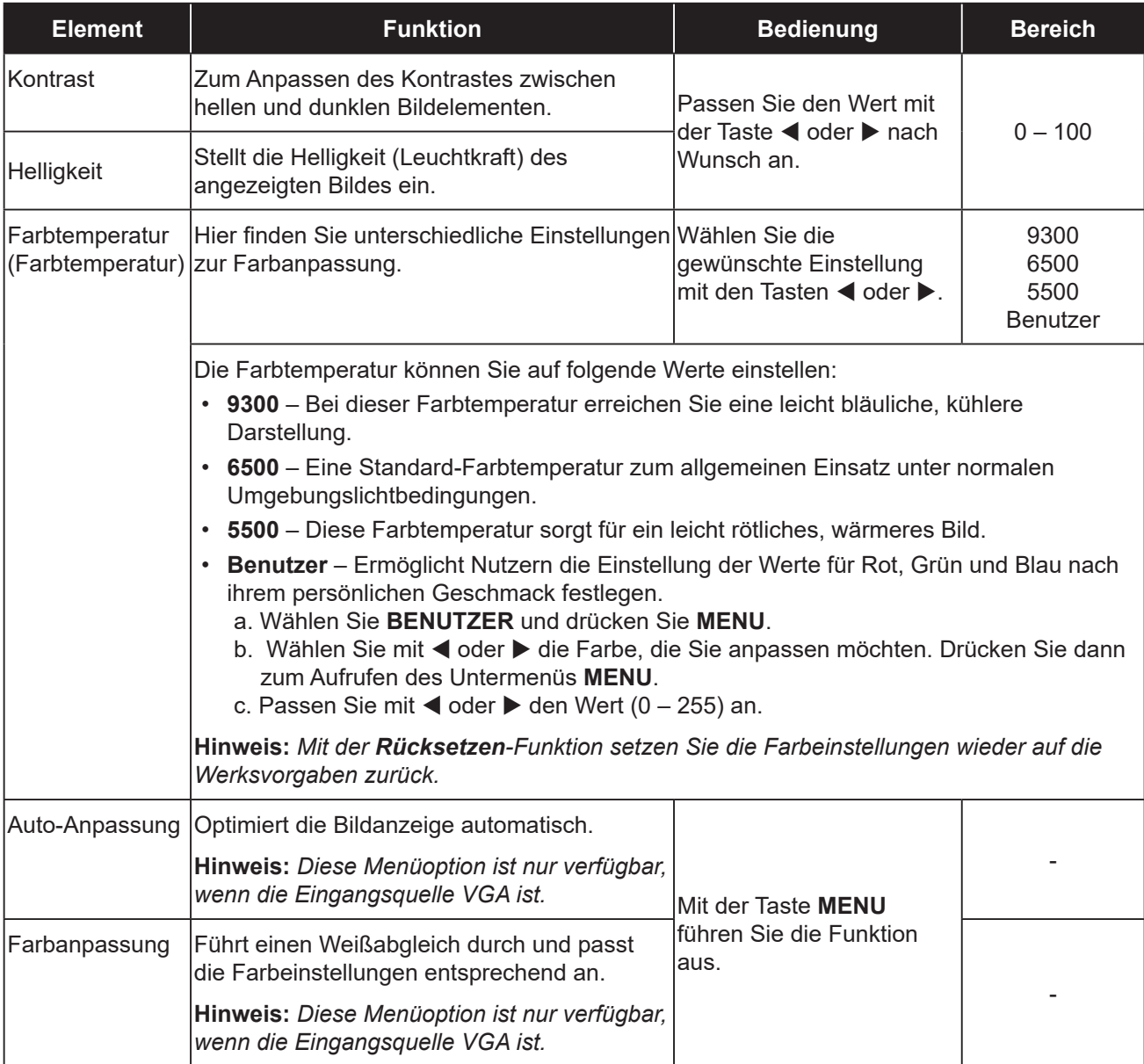

### **4.2 Bildeinstellungen**

**Hinweis:** *Dieses Menü ist nur verfügbar, wenn die Eingangsquelle VGA ist.*

- **1. Rufen Sie mit der MENU-Taste das OSD-Fenster auf.**
- 2. Wählen Sie mit der Taste ◀ oder ▶ die Option **· interestant der Zum Aufrufen des Bild-Menüs MENU.**

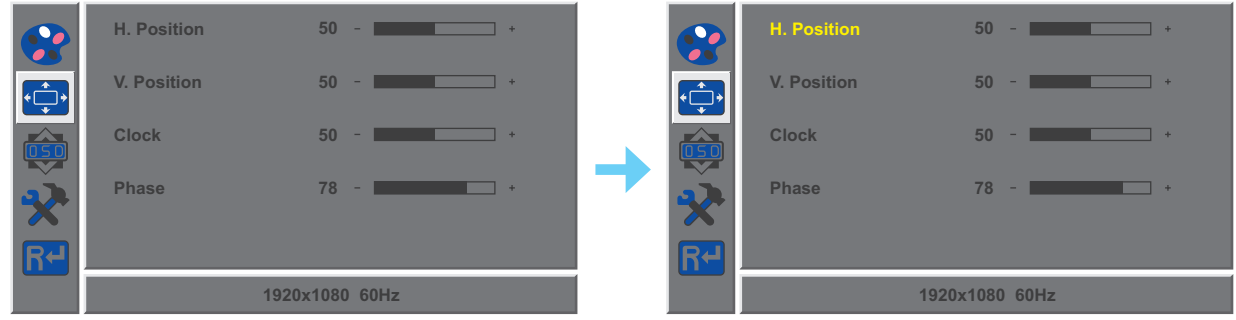

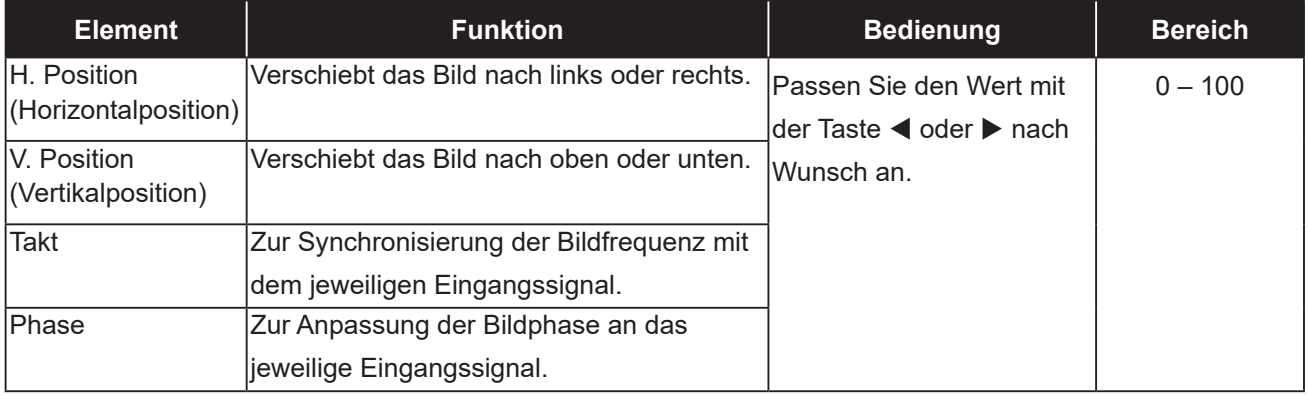

### **4.3 OSD-Einstellungen**

- **1. Rufen Sie mit der MENU-Taste das OSD-Fenster auf.**
- 2. Wählen Sie mit der Taste ◀ oder ▶ die Option **DED** und drücken Sie zum Aufrufen des OSD-**Menüs MENU.**

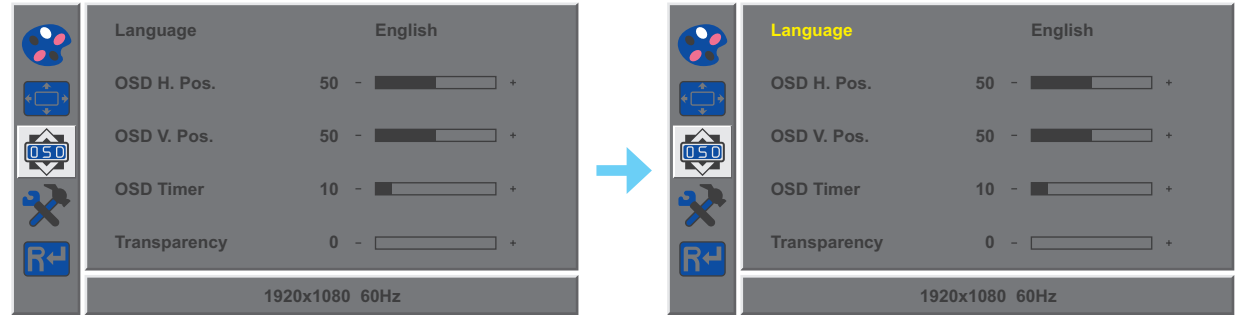

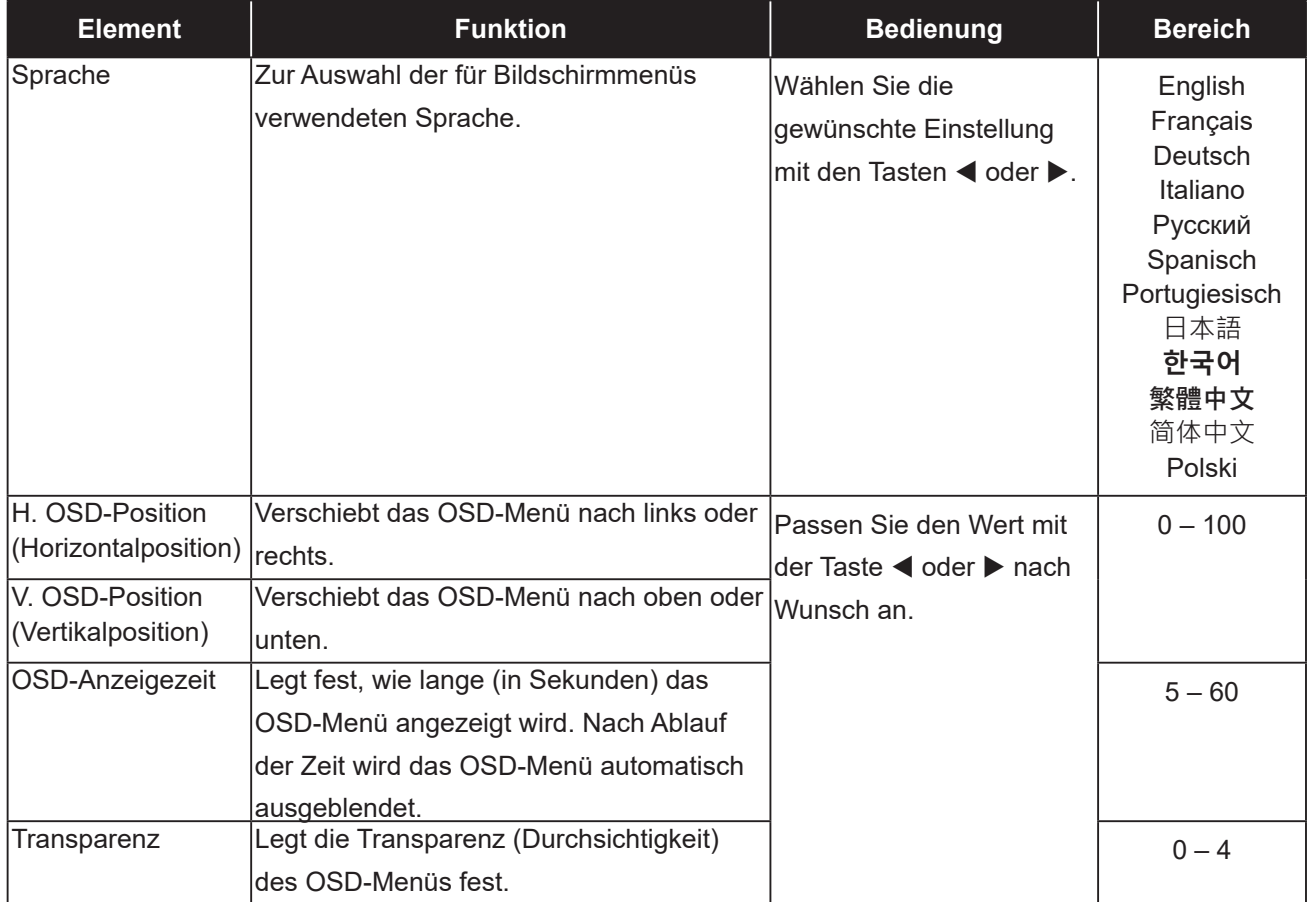

### **4.4 Sonstige Einstellungen**

- **1. Rufen Sie mit der MENU-Taste das OSD-Fenster auf.**
- 2. Wählen Sie mit der Taste ◀ oder ▶ die Option **X**und drücken Sie zum Aufrufen des **Sonstiges-Menüs MENU.**

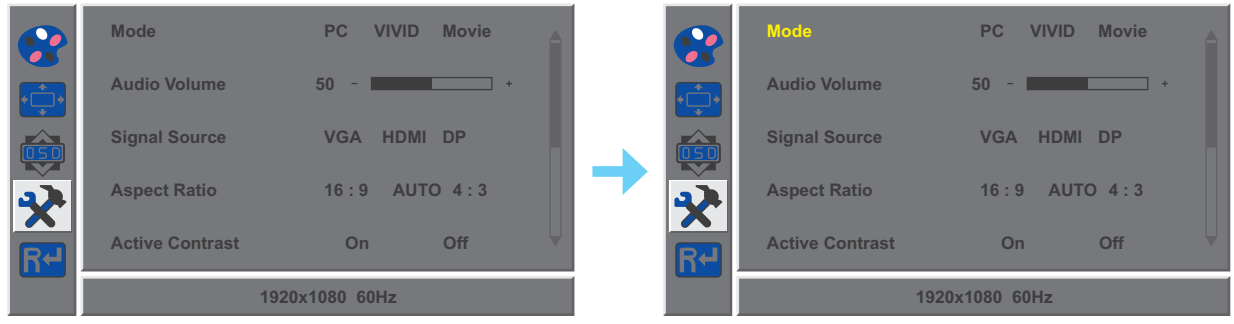

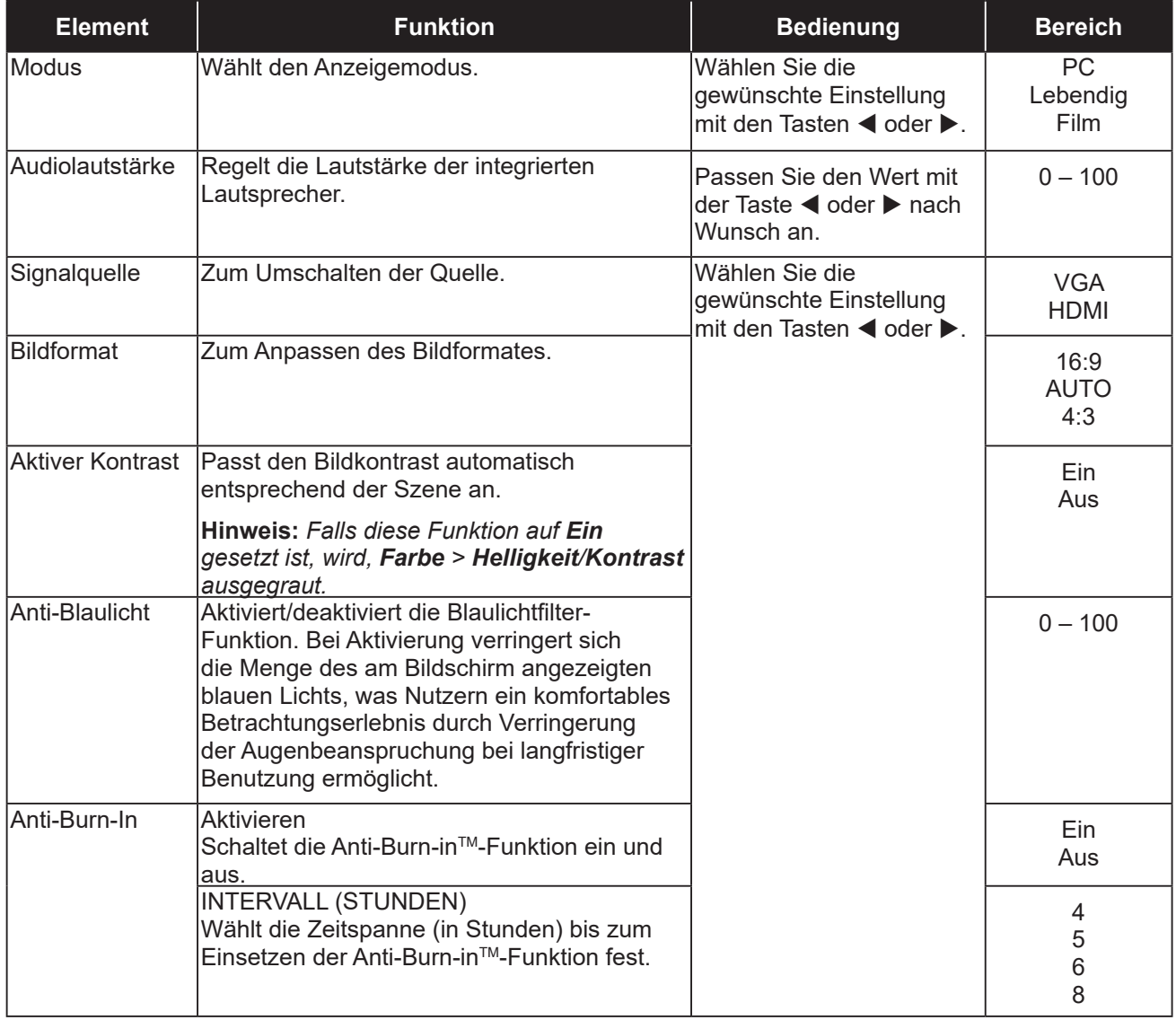

### **4.5 Einstellungen zurücksetzen**

- **1. Rufen Sie mit der MENU-Taste das OSD-Fenster auf.**
- 2. Wählen Sie mit der Taste ◀ oder ▶ die Option **R<sup>4</sup>** und drücken Sie zum Aufrufen des **Zurücksetzen-Menüs MENU.**

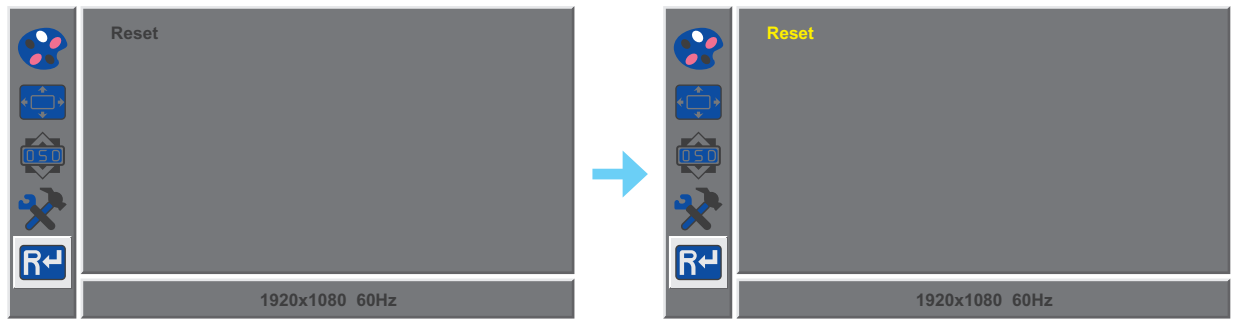

**3. Drücken Sie zum Rücksetzen Ihres Gerätes auf die Werkseinstellungen die MENU-Taste.**

# **KAPITEL 5: Anhang**

### **5.1 Warnmeldungen**

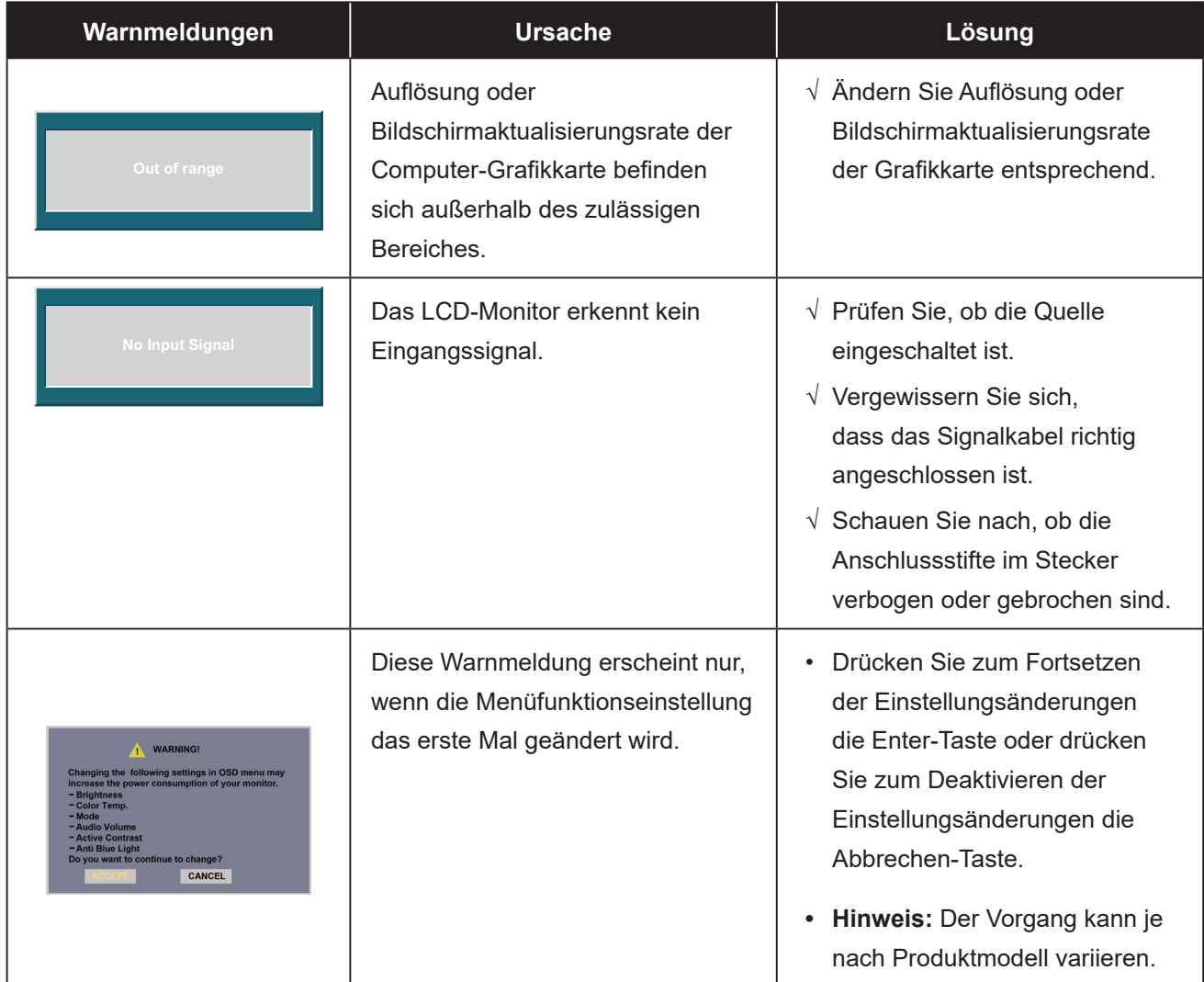

Prüfen Sie Folgendes, wenn diese Warnmeldungen erscheinen.

### **5.2 Fehlerbehebung**

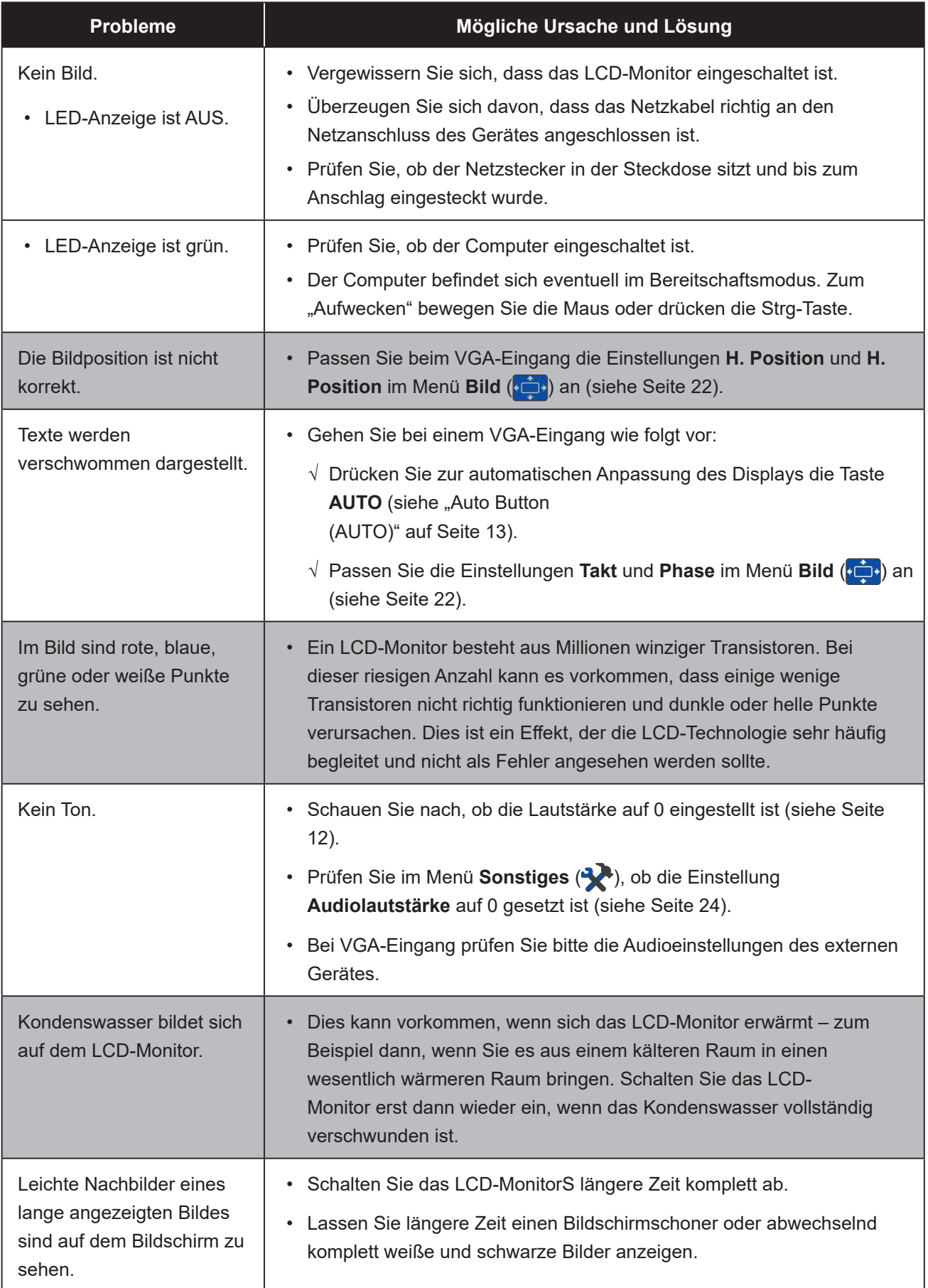

# **Anhang**

### **5.3 LCD-Monitor transportieren**

Wenn Sie Ihr LCD-Monitor transportieren oder zur Reparatur einschicken möchten, nutzen Sie am besten die Originalverpackung.

#### **1. Nehmen Sie den Fuß ab.**

- a. Legen Sie das LCD-Monitor mit der Bildschirmseite nach unten auf einen gepolsterten Untergrund.
- b. Drücken Sie den/die Riegel und lösen Sie den Ständer von der Basishalterung. Nehmen Sie dann den Ständer ab.
- c. Drücken Sie den Riegel und lösen Sie die Basishalterung. Entfernen Sie dann die Basishalterung von ihrem Fach am Monitor.

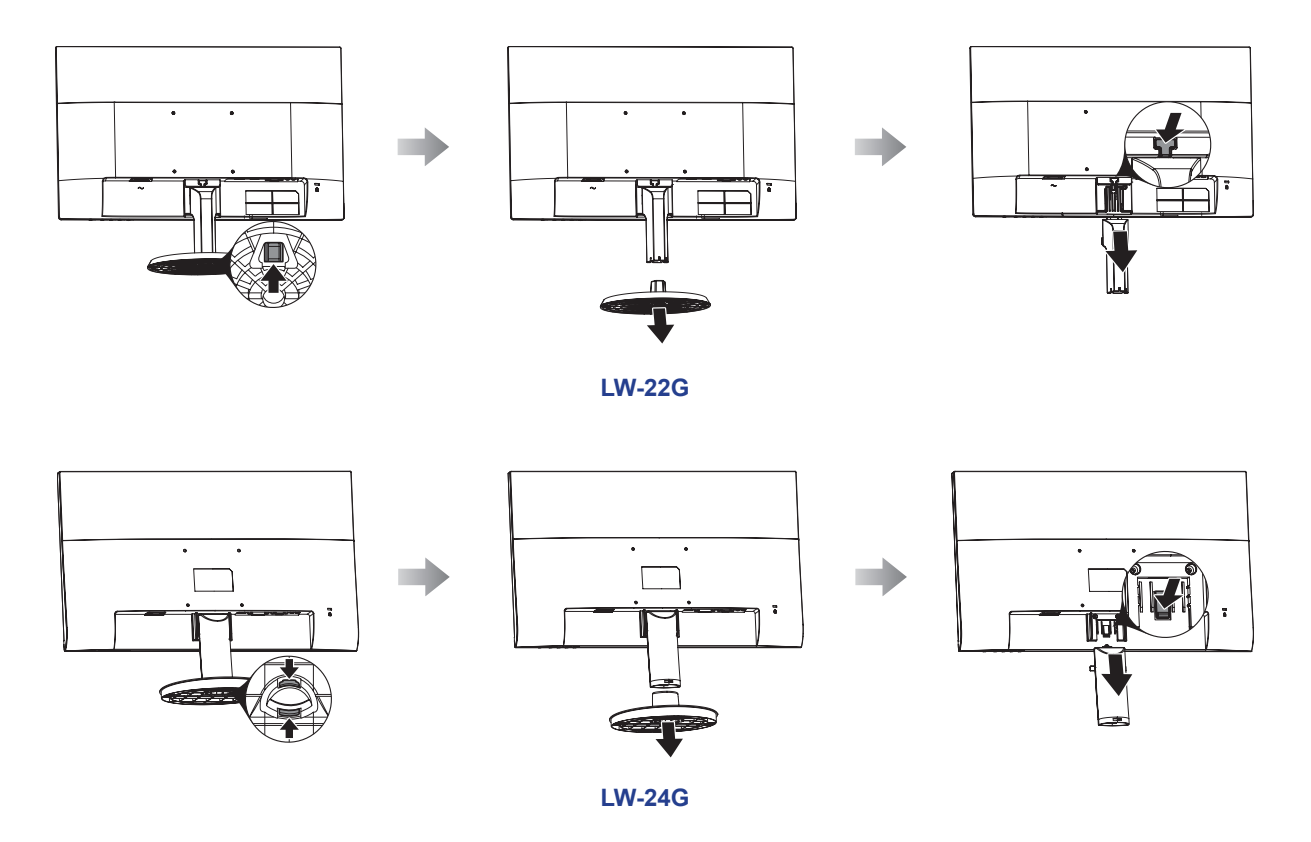

- **2. Stecken Sie das LCD-Monitor in seine Originalverpackung. Platzieren Sie anschließend den LCD-Monitor auf dem unteren Schaumstoffpolster.**
- **3. Legen Sie das obere Schaumstoffpolster oben auf den LCD-Monitor.**
- **4. Platzieren Sie das gesamte Zubehör im vorgesehenen Bereich.**
- **5. Verstauen Sie die Artikel vorsichtig im Karton. Schließen Sie dann den Karton und kleben Sie ihn zu.**

# **Anhang**

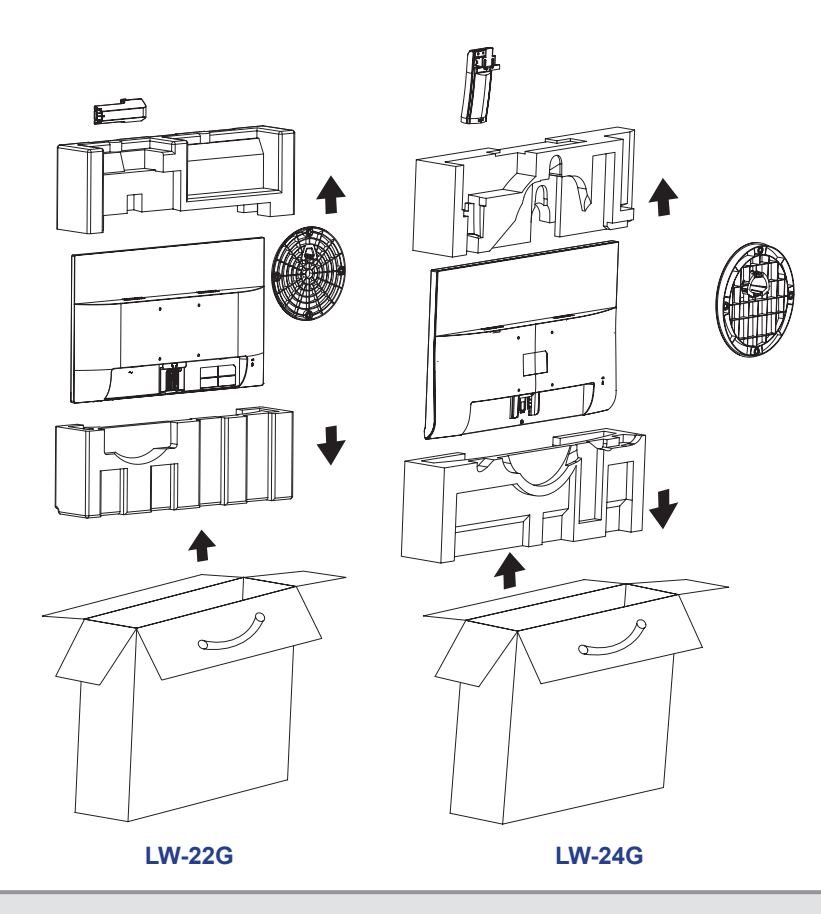

#### **Hinweis:**

- *• Wir empfehlen, die Originalverpackung zu verwenden.*
- *• Achten Sie beim Verpacken darauf, das LCD-Monitor vorsichtig im Karton zu platzieren und den Glasbildschirm vor Berührung mit Gegenständen zu schützen.*

# **KAPITEL 6: Technische Daten**

### **6.1 Technische Daten des Monitor**

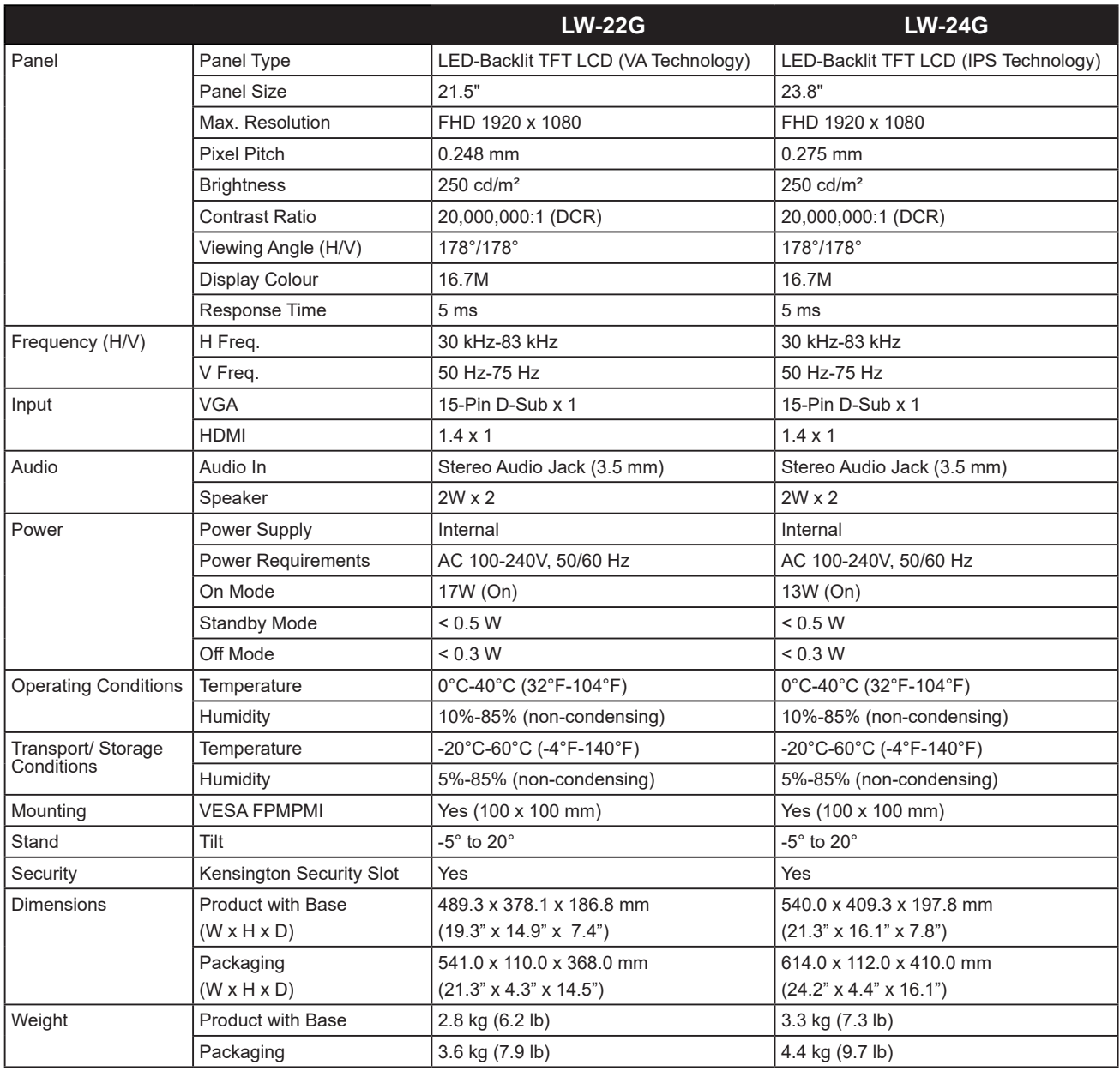

**Hinweis:** *Änderungen sämtlicher technischen Daten sind vorbehalten.*

# **Technische Daten**

### **6.2 Monitor-Abmessungen**

**LW-22G**

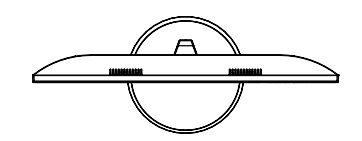

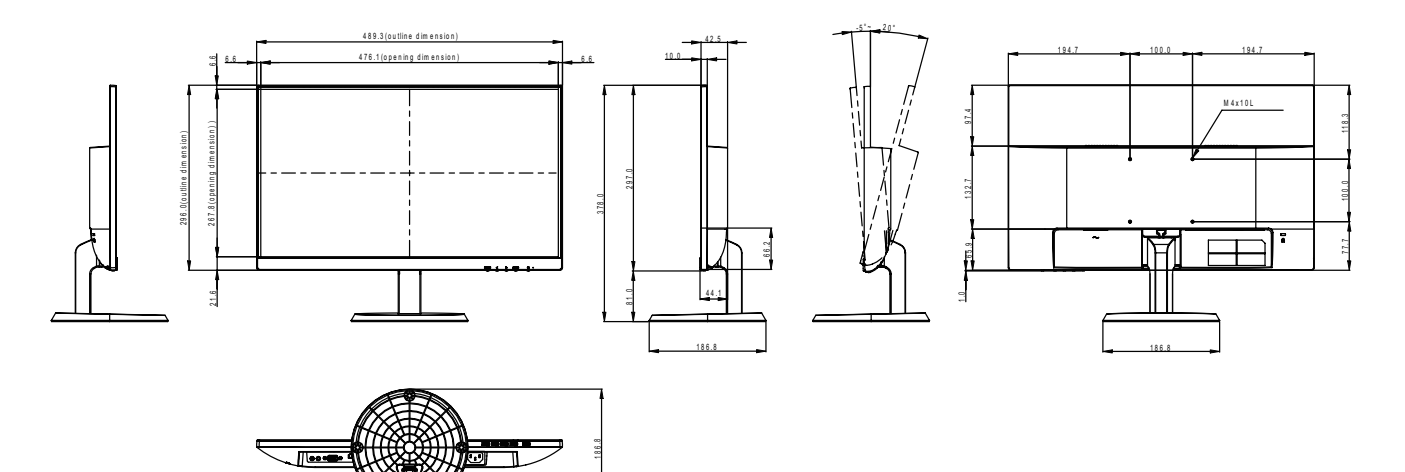

#### **LW-24G**

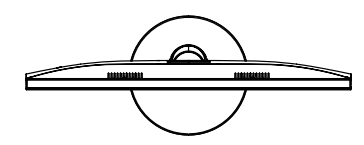

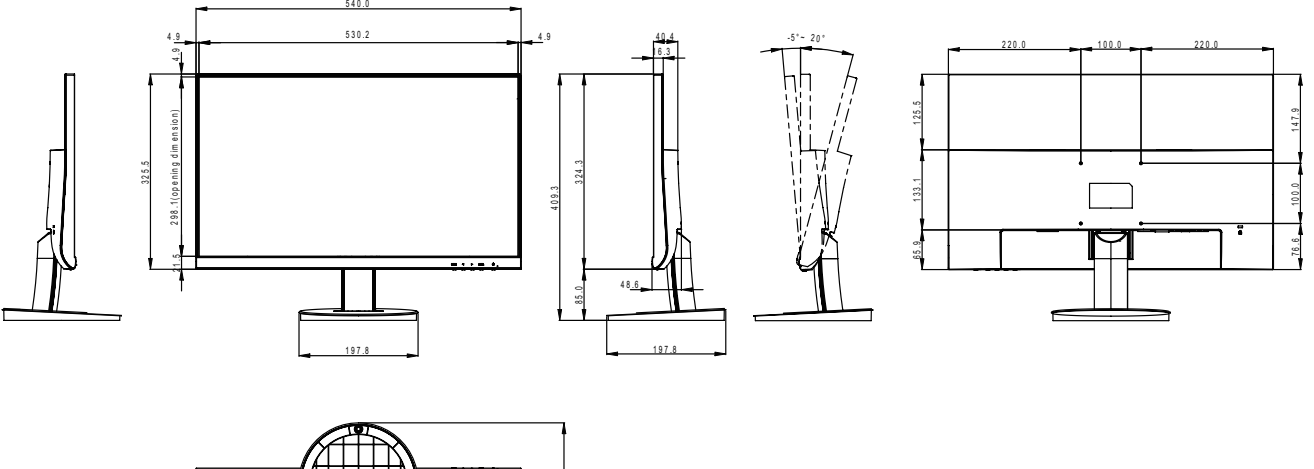

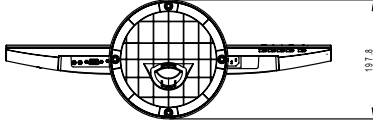

#### **AG Neovo**

Company Address: 5F-1, No. 3-1, Park Street, Nangang District, Taipei, 11503, Taiwan.

Copyright © 2021 AG Neovo. All rights reserved.

LW-22G/24G Eprel registration number: 430923/407081 LW4GA0/LW2G00\_UM\_V012